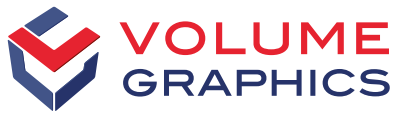

part of Hexagon

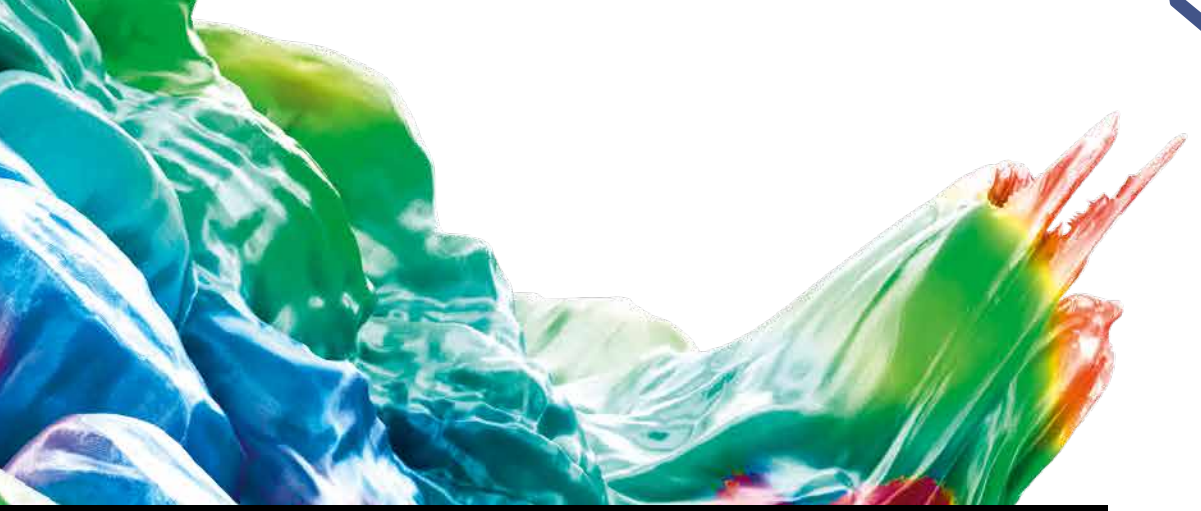

# Découvrir les nouveautés de VGSTUDIO MAX

Découvrez les nouvelles fonctionnalités intéressantes de la version 2023.2 (à partir de Juin 2023)

## Fonctionnalités remarquables

#### Fonction améliorée de division de ZdI

Pour diviser une zone d'intérêt afin d'en créer de nouvelles zones d'intérêt, vous pouvez définir soit le nombre de composants parmi les plus grands composants de la zone d'intérêt, soit la taille maximale des composants isolés de la zone d'intérêt. Il existe également de nouvelles options de nettoyage d'une zone d'intérêt avant de la diviser.

En outre, il est possible de dilater directement les ZdI obtenues et de décider si elles doivent être automatiquement extraites pour former un nouveau volume. Vous pouvez numéroter les zones d'intérêt soit par leur position dans le système de coordonnées de scène, soit par leur volume.

La fonction « Diviser la ZdI » améliorée vous permet de mieux contrôler le processus et vous évite de devoir effectuer séparément les étapes de post-traitement courantes.

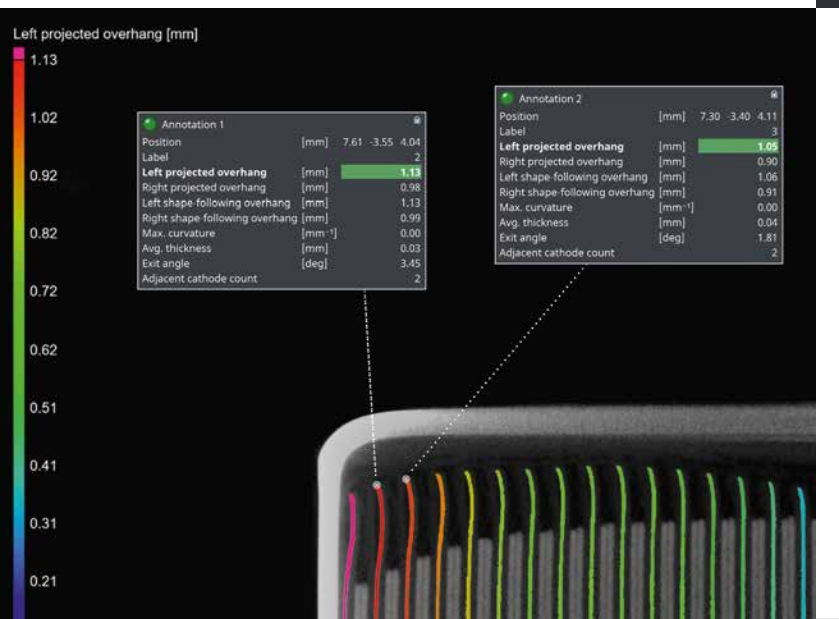

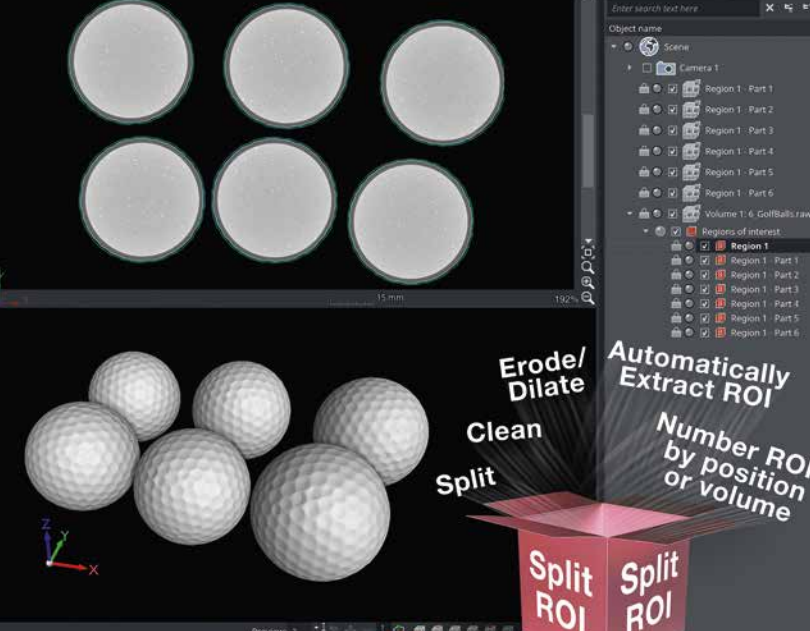

#### Nouvelles annotations pour l'analyse de batteries

Il est désormais possible d'ajouter des annotations aux analyses de batteries. Vous verrez donc toutes les propriétés essentielles des résultats d'un seul coup d'œil, directement dans les vues de l'espace de travail.

#### Inclure les résultats 3D dans les rapports

Créer des rapports plus complets et plus détaillés en ajoutant des représentations interactives en 3D de vos résultats. En apportant un complément de contexte aux résultats numériques et aux images existantes, il n'est plus nécessaire de passer d'un projet à l'autre et d'un rapport à l'autre, ce qui permet de simplifier la consultation des rapports.

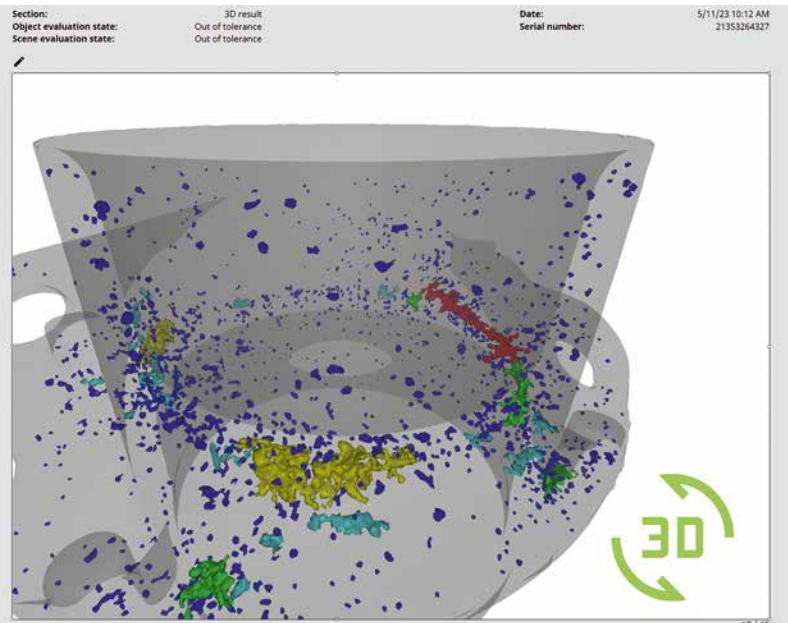

# Plus de nouvelles fonctionnalités intéressantes

# **Segmentation**

#### Nouvelle fonction de nettoyage de zones d'intérêt

Vous pouvez modifier une ZdI qui contient des vides et des composants isolés en définissant le nombre de composants à conserver parmi les plus grands composants ou la taille maximale des composants isolés à supprimer.

De même, pour les vides, vous pouvez définir jusqu'à quelle taille ils doivent être conservés ou choisir de supprimer ou de remplir tous les vides.

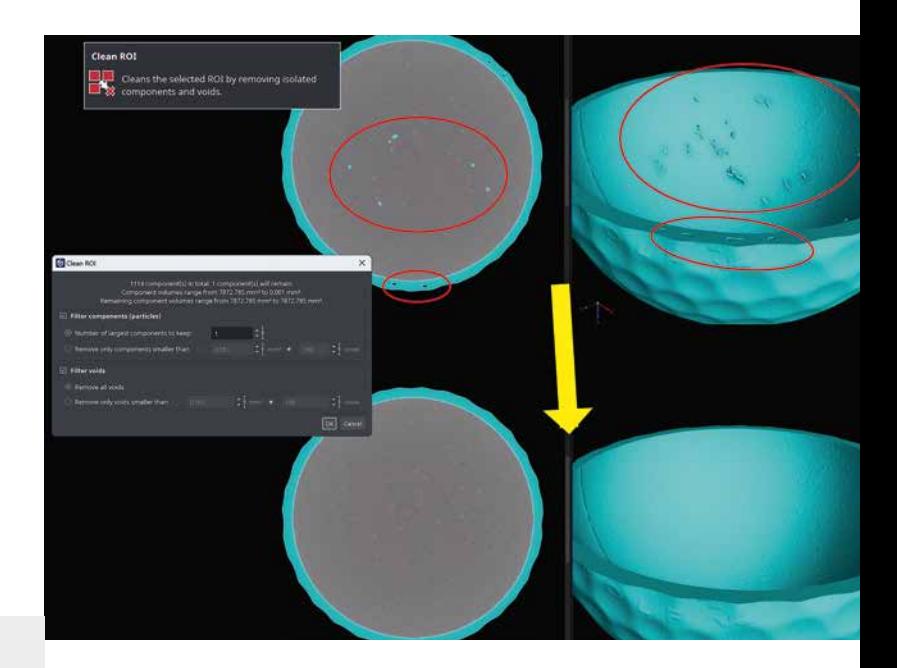

#### Performance plus rapide de l'outil Paint & Segment

Un modèle « Paint & Segment » peut désormais être appliqué plus rapidement aux zones d'intérêt – dans certains cas même 1000 fois plus rapidement – ce qui le rend adapté aux applications en ligne.

« Peindre » de grands jeux de données avec une vitesse accrue tout en utilisant moins de mémoire vive.

## Améliorations pour les zones d'intérêt

#### Prévisualisation de la zone d'intérêt en direct et en 3D

Lors de la création de zones d'intérêt, vous pouvez désormais profiter d'une prévisualisation en direct et en 3D, ce qui vous permet de voir immédiatement la position et le contenu de la zone d'intérêt que vous êtes en train de créer. Une vue 3D complète vous permet de les positionner et de les ajuster plus facilement que si vous travailliez exclusivement avec les vues de tranches.

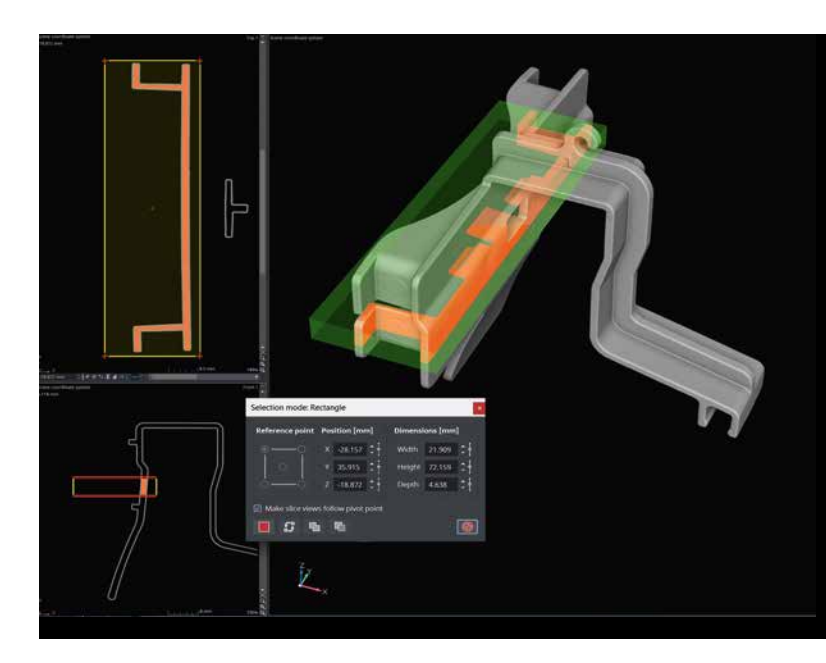

#### Transformation adaptative des zones d'intérêt

Analyser les pièces déformées en utilisant des zones d'intérêt qui seront automatiquement repositionnées et ajustées à l'emplacement actuel – une fonction qui n'était pas possible auparavant sans avoir à corriger manuellement de manière fastidieuse chaque pièce individuelle. L'importation de zones d'intérêt des pièces déformées est désormais plus nette et plus facile.

La transformation adaptative des zones d'intérêt a réorganisé le flux de travail métrologique, car les analyses qui utilisent les ZdI (par exemple, les comparaisons théorique/réel et les analyses d'épaisseur de parois) peuvent désormais être traitées de manière adaptative. Soll-Ist-Vergleiche und Wandstärkenanalysen), jetzt ebenfalls adaptiv gehandhabt werden können.

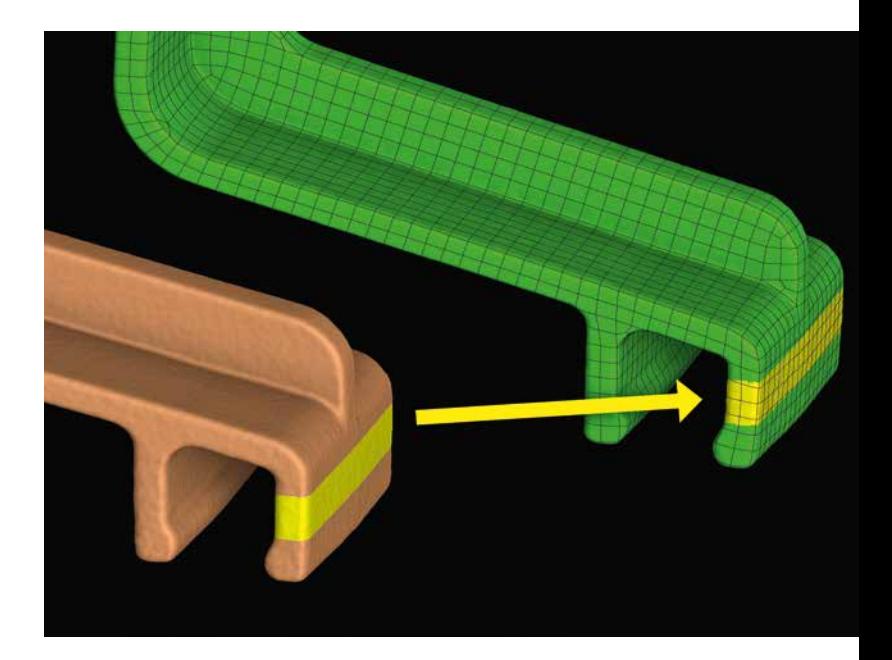

## Analyse de porosité/d'inclusions

#### Nouveau mode de détection d'inclusions pour VGEasyPore

VGEasyPore est maintenant capable de détecter des inclusions ! Cette fonction est utile pour les jeux de données qui ne permettent pas une utilisation optimale de l'algorithme « Seuil uniquement » – par exemple, en cas d'artéfacts de durcissement du faisceau (ou artéfacts de cupping) – ou lorsque le mode VGDefX ne fonctionne pas dans un délai donné.

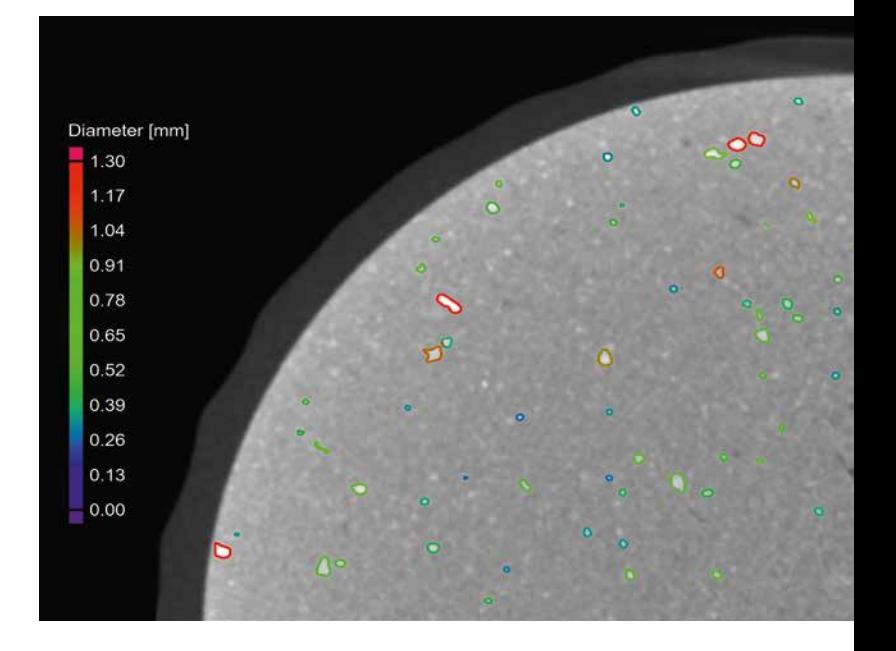

## Interface utilisateur à ruban

#### Onglet contextuel « Transformation »

Il n'a jamais été aussi facile de faire tourner et translater les objets. Un onglet contextuel proposant les fonctions de transformation est toujours actif chaque fois qu'un objet peut potentiellement être transformé. Ces fonctions sont alors synchronisées avec les fonctions de transformation que propose le trépied actif.

Puisque vous n'avez plus besoin de l'outil « Transformation », cela libère de l'espace dans le dock d'outils.

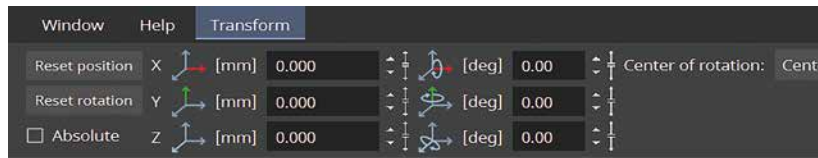

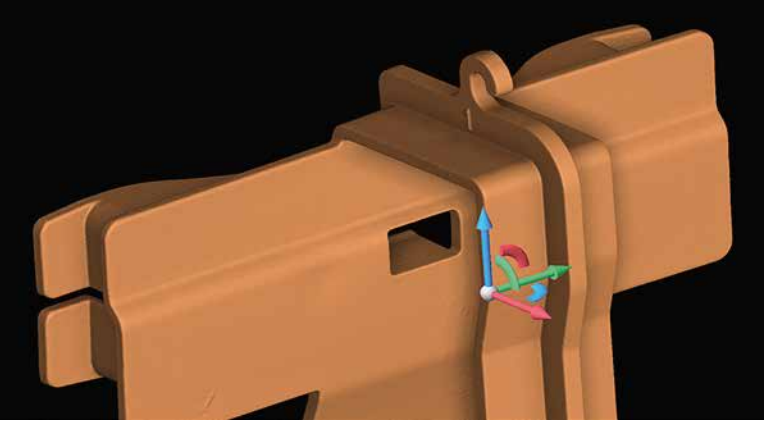

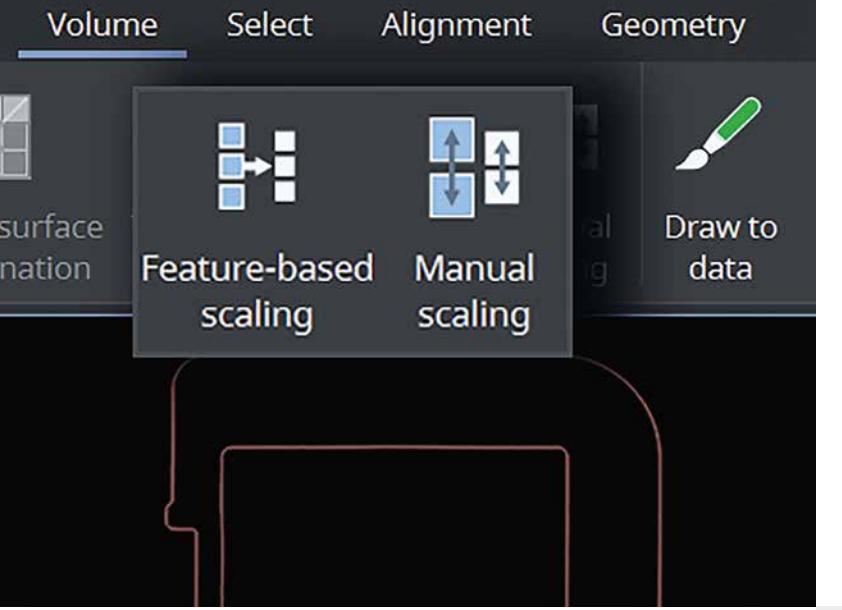

#### Déplacement des fonctions de mise à l'échelle vers le ruban

La fonction de mise à l'échelle des volumes via l'ajustement de la résolution est déplacée vers le ruban du volume. Toutes les fonctions de mise à l'échelle sont ainsi regroupées en un seul endroit.

#### Fonction de recherche améliorée

La fonction de recherche est désormais accessible via des raccourcis et affiche les meilleurs résultats toujours en tête de liste. Et mieux encore, les fonctions résultant de la recherche peuvent être exécutées à l'aide du clavier. Cela élimine totalement le besoin de faire appel à la souris pour rechercher et exécuter des fonctions (mais bien sûr, cela reste possible).

#### Étiquettes d'axes personnalisées pour toutes les tolérances géométriques

Vous pouvez désormais personnaliser les étiquettes et les directions des axes pour les systèmes de référence et les utiliser pour toutes les tolérances géométriques basées sur des références, et non plus seulement pour les tolérances de position et de profil.

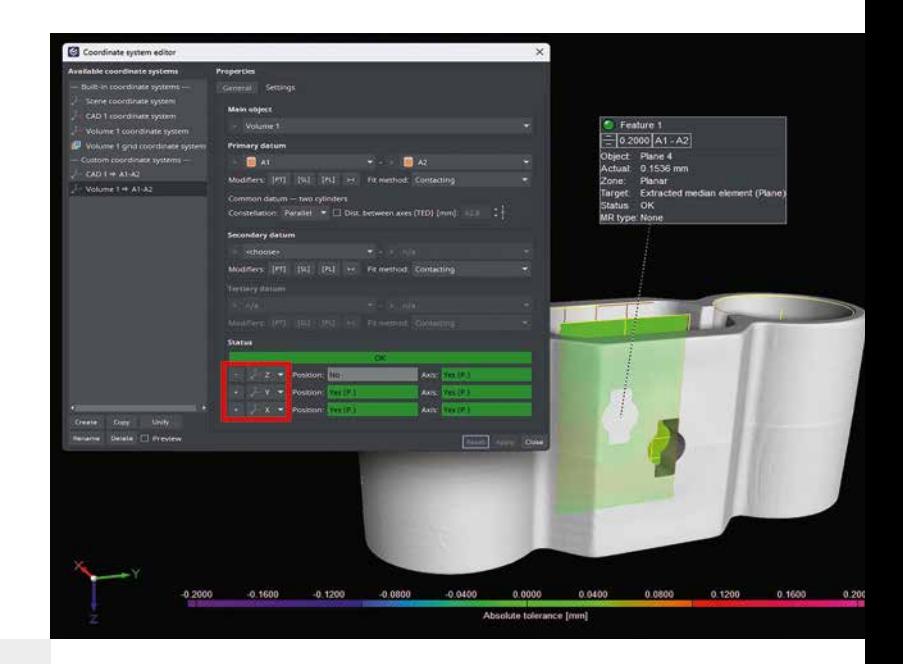

#### Fusionner et unifier les systèmes d'alignement

Désormais, tous les types de systèmes d'alignement existants pour les objets sources et cibles sont automatiquement fusionnés lors de l'importation de modèles MC afin d'éviter la création de doublons, ce qui n'était auparavant possible qu'avec les systèmes 3-2-1 et les systèmes de référence.

La fusion des systèmes d'alignement est particulièrement utile lorsque vous souhaitez importer ou copier un modèle MC ou créer un modèle MC qui comprend des systèmes d'alignement.

Si vous projets contiennent déjà des doublons de systèmes d'alignement, vous pouvez désormais les unifier à l'aide de l'éditeur de système de coordonnées, qui a également été amélioré pour prendre en charge tous les types de systèmes d'alignement.

## Toutes les analyses

#### Accès plus rapide aux boîtes de dialogue d'analyses

Démarrez votre analyse en maintenant enfoncée la touche Ctrl et en faisant un clic droit n'importe où dans la boîte de dialogue et oubliez les nombreux clics de souris.

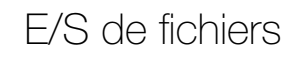

#### Importation de formats CAO avancés

Si vous souhaitez importer des fichiers CAO natifs à partir des logiciels CAO les plus récents, la fonction d'importation CAO avancée prend désormais en charge les formats jusqu'à CATIA V5 6R2023, JT 10.6, NX 2212 et Solid-Works 2023.

#### Plus d'informations dans le menu « Importation de volume »

Le menu « Importation de volume » affiche directement les formats pris en charge par l'application et les importateurs correspondants. Cela vous évite d'avoir à chercher et à parcourir la documentation contenant ces informations.

## Création de rapports et traçabilité

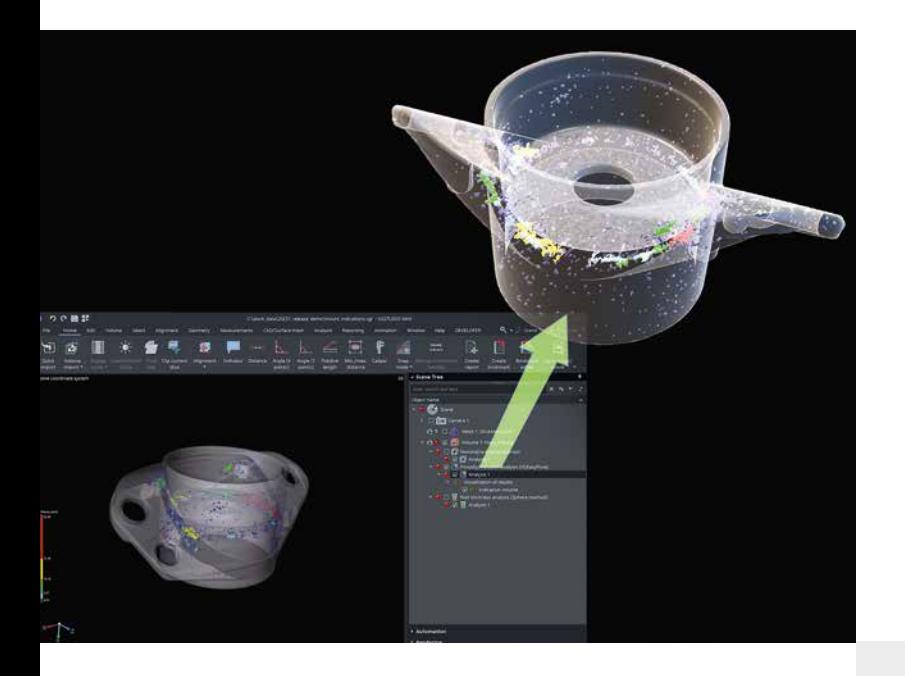

#### Exportation des résultats d'analyses en tant que fichiers .glb

La nouvelle option « Résultat en tant que maillage texturé » permet d'exporter au format .glb les résultats des analyses prises en charge actuellement (les analyses de porosité/d'inclusions, les comparaisons théorique/réel et les analyses d'épaisseur de paroi). Vous pouvez ainsi transférer directement vos résultats vers d'autres logiciels tels que Windows 3D Viewer ou PowerPoint pour visualiser les objets 3D. Contrairement à l'exportation de maillages colorés, cette nouvelle fonction d'exportation utilise des textures au lieu de couleurs de sommets, ce qui permet de réduire la taille des fichiers et de faciliter la prise en charge par les applications tierces.

#### Éditeur de rapports amélioré

Notre éditeur de rapports propose un menu de section amélioré et plus clair ainsi qu'une fonction de zoom automatique plus fiable, qui permet de gagner du temps en supprimant la nécessité d'ajuster manuellement le facteur de zoom.

#### Ouvrir les rapports dès leur création

L'ouverture automatique des rapports lors de leur création vous permet d'y accéder plus facilement pour les consulter et les modifier, même s'ils ne sont pas créés dans l'onglet « Création de rapports ».

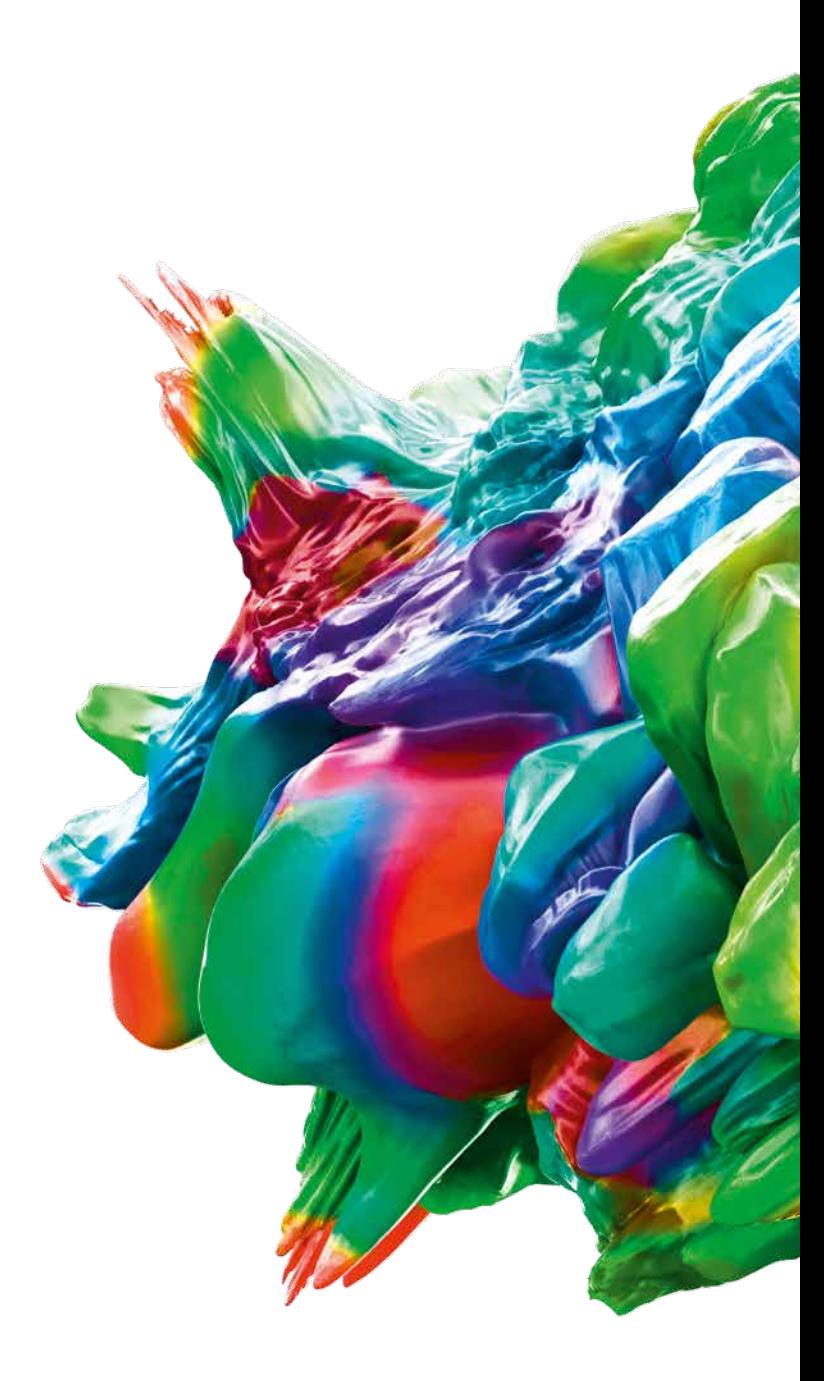

© 2023 Volume Graphics GmbH société à responsabilité limitée de droit allemand], VGL est une marque commerciale déposée de Volume Graphics GmbH. Tous les autres noms de sociétés, produits et services mentionnés dans cette brochure sont exclusivement utilisés à des fins indicatives et sont, le cas échéant, des marques commerciales déposées de leurs propriétaires respectifs.

Hexagon est un leader mondial en matière de capteurs, logiciels et solutions autonomes. Pour plus de détails sur Hexagon (Nasdaq Stockholm : HEXA B), consultez le site hexagon.com et suivez-nous @HexagonAB.

#### Volume Graphics GmbH | Speyerer Straße 4 – 6 | 69115 Heidelberg, Allemagne

Tél. : +49 6221 73920-60 | Fax : +49 6221 73920-88 | sales@volumegraphics.com | www.volumegraphics.com

VG-367-FR-v01 B | 06.2023 | Sous réserve de modifications et d'erreurs.